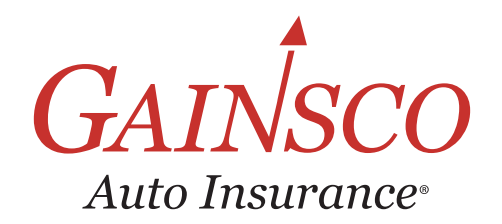

# **う** QUICK TIPS Tasks

Learn more in help topics on GAINSCOconnect

## **Tasks** are outstanding items that need to be completed by your agency

### Go to **GAINSCOconnect.com**  Choose **Reports > Tasks**

**Tasks can include missing prior coverage proof, proof of not at fault accident, or out all all and the Constant Constant of the MIL Tasks** lets you see all tasks for your agency, pick up<br>
Sweep Reconciliation

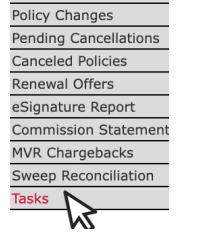

**REPORTS** Policies Issued

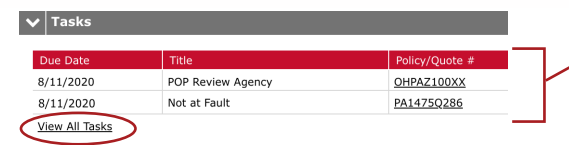

tasks, or work your personal My Tasks list

## **Urgent Tasks**

**Tasks in this section are due today and should be worked immediately**

**Most tasks must be resolved within 3 days to avoid adverse policy action– set a calendar reminder to check tasks throughout the week**

## **How To Work Tasks**

#### *Step 1: Pick up the task*

**Choose View All Tasks to see unassigned tasks in Items Available for Pick Up**

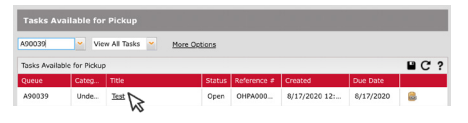

- Click the title of the task to open it
- In Task Details, select Pick Up to move the task to your own personal My Tasks list, which contains all tasks assigned to you

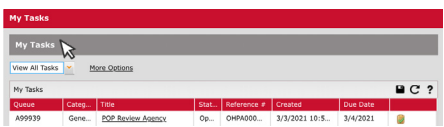

#### *Step 2: Open & edit the task*

Select **Edit** to complete the required fields

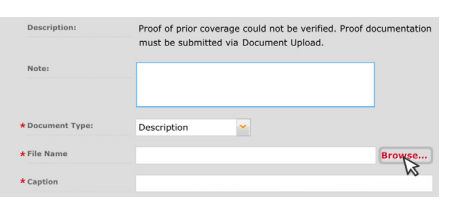

*\** **DOCUMENT TYPE:** Select from the options provided

**\*FILENAME:** Click **Browse...** to select documentation you wish to attach

*\** **CAPTION:** Add detailed information to clarify document content

#### *Step 3: Attach files & complete task*

Click Add to attach the documentation

- $\triangleright$  Blank fields will appear to allow additional attachments
- $\triangleright$  Once all documents have been added, click save & complete to submit to Underwriting

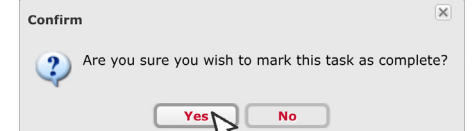

Select **yes** to confirm you want to finalize your submission

*Please note that further edits will not be enabled once the task has been marked as complete*

#### *INSIDER SCOOP*

*Documentation you have submitted can be viewed in Notes/Document Upload*

The document will appear alongside other items

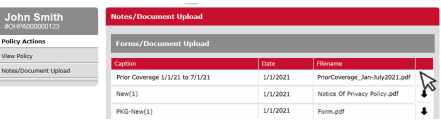

To help you easily identify the document, the **caption** you created in Step 2 will appear as the caption in the Notes/Document Upload form list

## $A$  *RE YOU DRIVEN*?<sup>®</sup>

This information is meant as a guide. Specific information may vary. Refer to the rater, the policy, your state's Underwriting Guidelines and Fast Facts Guide for detailed information.